Teacher's notes 1

Ě

**Teacher's notes** 

# KNOWLEDGE >>> COMPUTERS

## Level: Elementary-intermediate (A1-B1)

## Age: Teenagers

**Time:** This lesson can be divided up in various ways to suit the time you have with your students. Below are two options which you can choose from depending on the length of your class.

- 90 minutes full lesson plan
- 60 minutes if you omit the interview activity

Summary: This lesson is divided into two sections: QWERTY and Computer talk. In the lesson, students will:

- 1. read about the QWERTY keyboard;
- 2. play a typing game;
- 3. use computer words in different contexts;
- 4. interview a partner on their use of the internet.
- Key skills: letters, computers, interviewing

**Materials:** one copy of each worksheet per student (NB. the Computer talk worksheet 1 is one per pair – cut however many copies of this page you need in half before class)

# PROCEDURE

# **OWERTY**

1. Write the letters QWERTY on the board or play hangman to get the word on the board.

Ask the students if they think this word is in English dictionaries (it is!). Ask them if they have seen it before. Give clues until they discover it is the first part of a standard English-language keyboard.

2. Ask the class if they know why the keys on an English keyboard are in that order.

Hand out the QWERTY worksheet and tell them to read the text at the top of the page. Check their understanding by asking:

Who invented the QWERTY keyboard? (*Christopher Sholes*)

Why did the inventor put the keys in that order? (*to stop the keys jamming*)

3. Put the students in groups or pairs. Tell them they are going to race to complete the quiz on the worksheet. When they know the words, they should write the letters onto the corresponding keys on the keyboard, according to the numbers. Use the example on the worksheet to show how it works.

## *Key:*

*1. mouse; 2. screen; 3. file; 4. virus; 5. Google; 6. junk mail; 7. maximize; 8. hard drive; 9. photos; 10. space bar*

Go through the answers and announce the winners!

4. Your students are now going to play a game to review

their typing skills and English spelling. Students work with a partner. They choose five English words from their coursebook or dictionary. One student says a word and the other must 'type' it using the keyboard on the page. The first student must watch and check that the other has spelt it correctly. They continue like this until they have typed all the words. The winner is the person who types the most words correctly; that is, without spelling mistakes.

You can also try another version of the game. Each student in the pair writes a short sentence without showing it to their partner. The students then take it in turns to type their sentences. As the first student types, the other tries to work out what the sentence is by watching which keys are typed. They can ask for the sentence to be typed as many times as they need.

# COMPUTER TALK

1. Write the word *computer* in the middle of the board. Can students fill the board with words connected to this word? Ask for volunteers or nominate students to come up and write their suggestions on the board. Check that all the words spelt correctly. If any are not, ask if the students can correct the spellings.

2. If students have not written the word *mouse* on the board, elicit it. The word has two meanings: one connected to the world of computers, the other not. Ask students to tell you what the two meanings are (*1. a small object that you move in order to do things on a computer screen; 2. a small furry animal with a long tail*).

but that they have different definitions. This is because of the same of the same of the same of the same of the same of the same of the same of the same of the same of the same of the same of the same of the same of the s 3. Put students in pairs. Hand out the student A half of Computer talk worksheet 1 to one student in each pair and the B half to the other student. Explain that both students in each pair have the same set of words

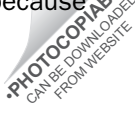

ш

Teacher's notes 2

**N** 

Teacher's notes

# KNOWLEDGE >>> COMPUTERS

each word has two meanings. One of the meanings is connected to the world of computers and the other is not, just as they saw with the word *mouse*. Students must first try to complete their definitions alone. Then, they must help each other by checking each other's answers and helping to fill in any remaining blanks.

### *Key:*

*1. click; 2. drag; 3. mouse; 4. lap; 5. drive; 6. web; 7. Windows; 8. Excel; 9. drag; 10. web; 11. windows; 12. drive; 13. click; 14. excel; 15. lap; 16. mouse*

4. Confirm the answers. Which words were the hardest to guess?

5. Still working in pairs, students choose two words from the box at the bottom of the sheet and together write two sentences for each word, one related to the world of computers and the other not. They can use a dictionary to help them.

6. Get the students to read out their sentences and see if their classmates can guess the missing words.

7. Students are going to interview each other on their use of computers. First, hand out Computer talk worksheet 2 and go through the Phrasebook with them. It provides some useful questions to use in their interviews, as well as responses. Of course, students can add their own questions and responses.

8. Put students in pairs and tell them to start interviewing each other. They can either ask one question each, taking it in turns, or one student can ask their partner all the questions before swapping roles. They should make very brief notes.

9. Ask each student to tell you the most interesting thing they learnt about their partner's use of the internet.

10. Tell students to research the following internet slang. What do the abbreviations and terms mean? You could also ask them to write an instant message to a classmate, or perhaps a tweet, including three or four items of internet slang.

- *• LOL (laugh out loud)*
- *• YOLO (you only live once)*
- *• OMG (oh my God)*
- *• BTW (by the way)*
- *• IDK (I don't know)*
- *• hon (honey; term of endearment to a friend)*
- *• bae (babe; romantic term of endearment)*
- *• facepalm (to bring your hand to your face; used to expression frustration)*
- *• IMO (in my opinion)*
- *• lurker (someone who frequents a forum but doesn't participate)*
- *• smiley (another word for emoticon)*
- *• DM (direct message; used to send a private message on Twitter)*

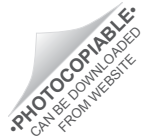

# KNOWLEDGE >>> COMPUTERS

# **QWERTY**

Do you know the word *QWERTY*? Look at your computer keyboard. Can you see the word now? The letters QWERTY are the first letters on the keyboard. Do you know why? On the very first typewriters, all the letters were in alphabetical order. Because the letters were easy to find, people typed quickly and the old typewriter keys jammed. Christopher Sholes, the man who invented the typewriter, decided to put the letters we frequently use far from each other to solve the problem. It took longer to find the correct letters and type!

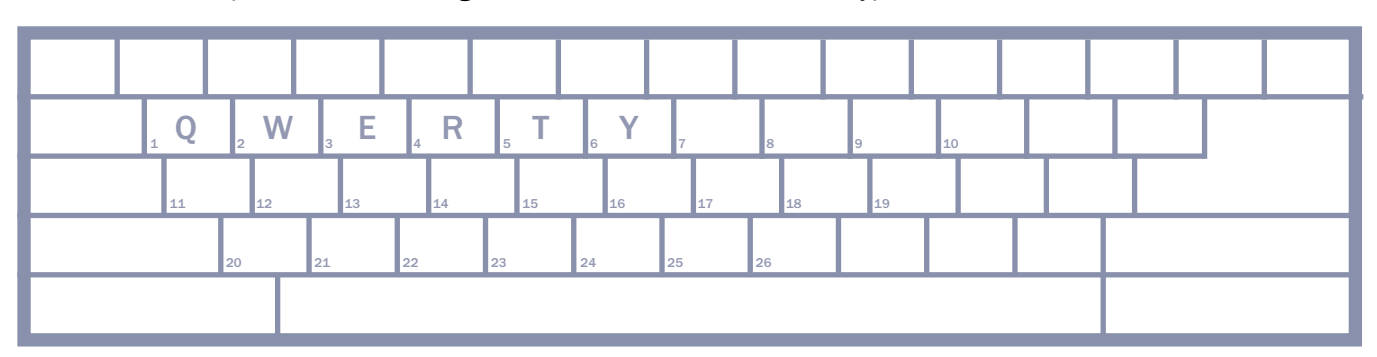

## **QUIZ**

### Answer the questions and write the letters of the words on the correct keys on the QWERTY keyboard above.

Example: These are the first letters on the keyboard.

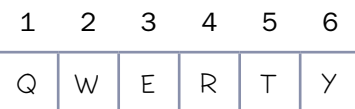

*1.* It's connected to your computer. It's also a small animal that likes cheese.

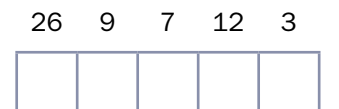

*2.* Televisions and computers have one.

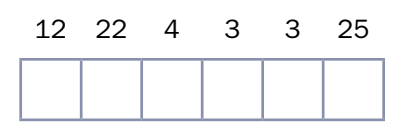

*3.* You put papers in this and, also, your documents on the computer.

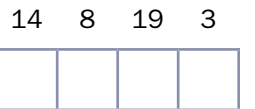

KNOWLEDGE

**KKY KNOWLEDGE** 

*4.* Humans and computers can have this type of illness!

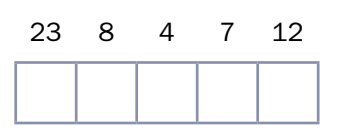

*5.* This is a very popular search engine.

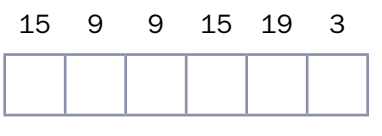

QWERTY worksheet 1

**QWERTY worksheet 1** 

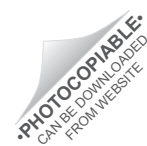

# KNOWLEDGE >>> COMPUTERS

*6.* Mail or emails you don't want – usually advertising. (two words)

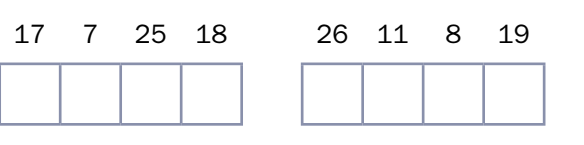

*7.* To make a window on your PC so big that it fills the whole screen.

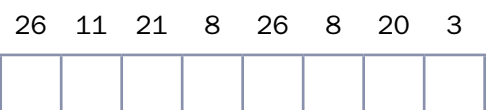

*8.* Where information is stored inside your computer. (two words)

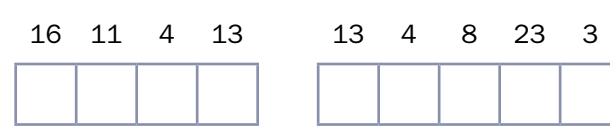

*9.* You can take these with a smartphone.

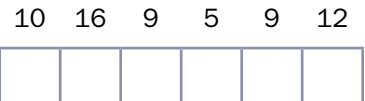

*10.* This is the longest key on the keyboard. (two words)

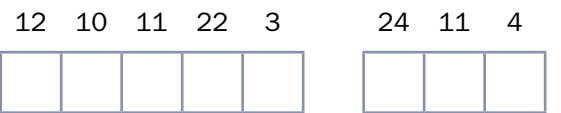

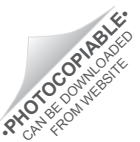

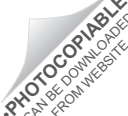

 $\sigma$ 

Computer talk worksheet 1

Computer talk worksheet 1

# KNOWLEDGE >>> COMPUTERS

## ONE WORD, TWO MEANINGS STUDENT A

## Complete the computer instructions using the words in the box.

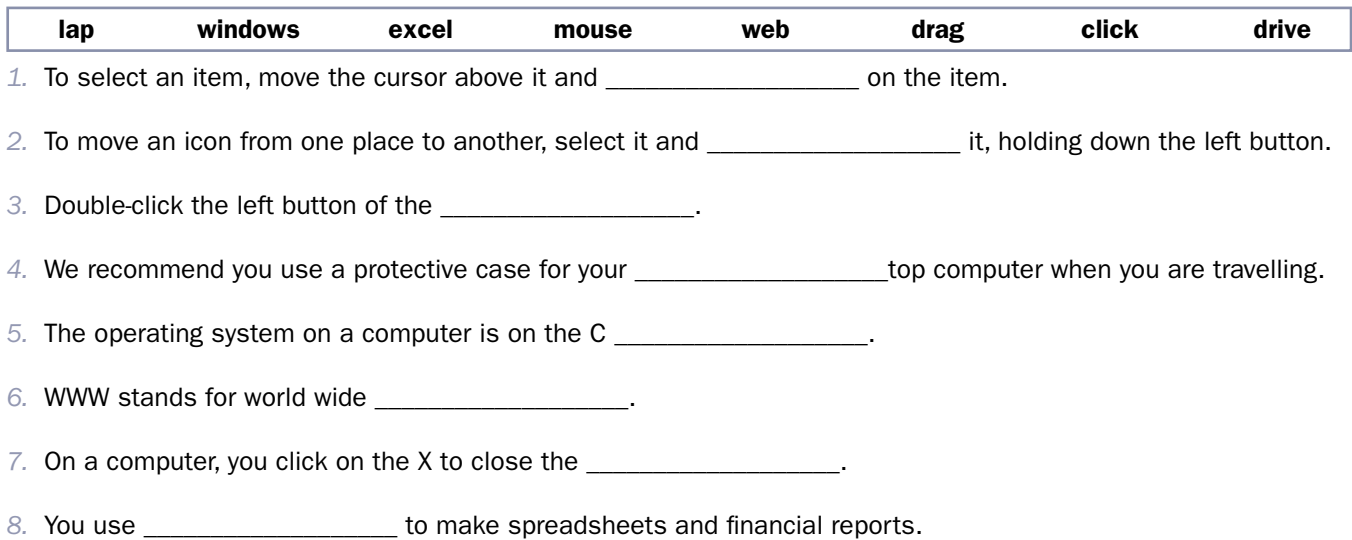

Choose two words from the box below and, with your partner, write two sentences for each word, one related to the world of computers and the other not. Use a dictionary to help you.

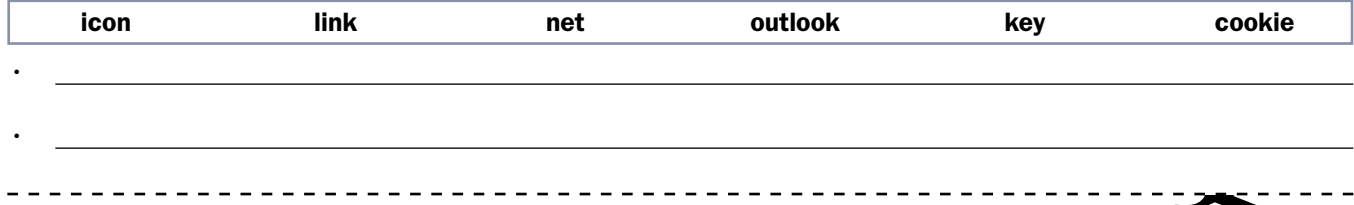

## ONE WORD, TWO MEANINGS STUDENT B

### Complete the sentences using the words in the box.

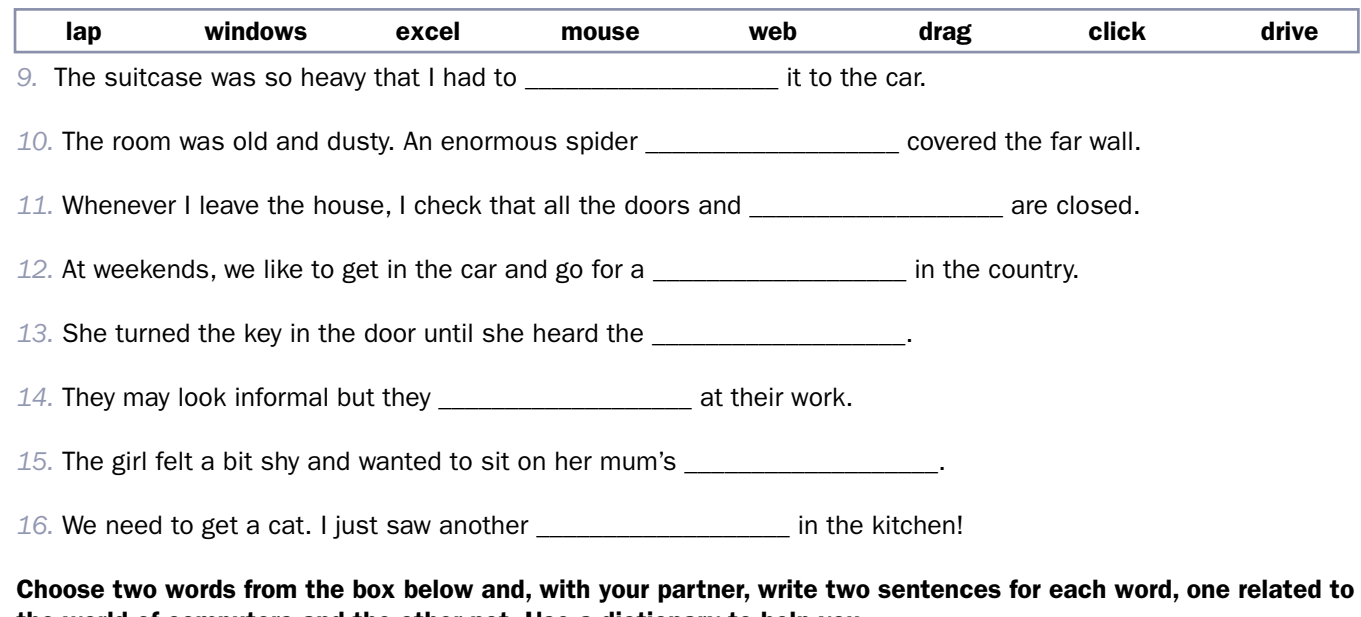

the world of computers and the other not. Use a dictionary to help you.

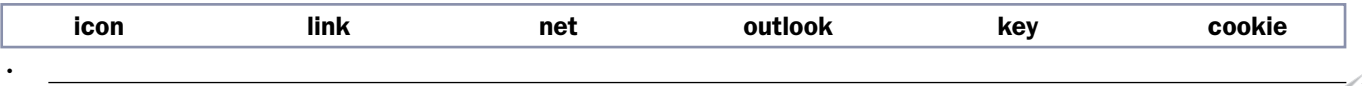

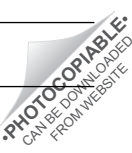

*•*

# KNOWLEDGE >>> COMPUTERS

## **PHRASEBOOK**

### Speaking practice

Student A: Interview someone on their use of the internet using the questions below.

Student B: Respond to the questions on your use of the internet using the suggested answers.

- Do you remember when you first used the internet?
	- Let me think Frm Lthink it was …
	- Yes. It was …
- How often do you use the internet?
	- Not very often, actually.
	- About once a …
	- Oh, I'm on it constantly!
- How do you access the internet?
	- On my smartphone.
	- On my home PC.
	- On my laptop.
- What two websites do you use the most, and why?
	- I'd say I use … the most because …
- Another website I use all the time is … I like it because it's really …
- Do you think the internet can be dangerous? In what way?
	- No, not really.
	- I guess so. You have to be careful.
	- Yes, very dangerous!
- Do older people in your family use the internet? What for? / Why not?
	- My mum / dad uses it to …
	- My grandparents don't use it at all.
	- Yes. My nan / grandad is quite a technophile!
- Do you use the internet to help you learn English? How?
	- No. I just use more oldfashioned methods.
	- Yes, occasionally.
	- All the time! The internet is invaluable for learning languages.

## COMPUTER ACRONYMS

When using social media or texting, there are lots of acronyms and informal vocabulary. Discuss what the words below mean with a partner. Can you add any more words to the list?

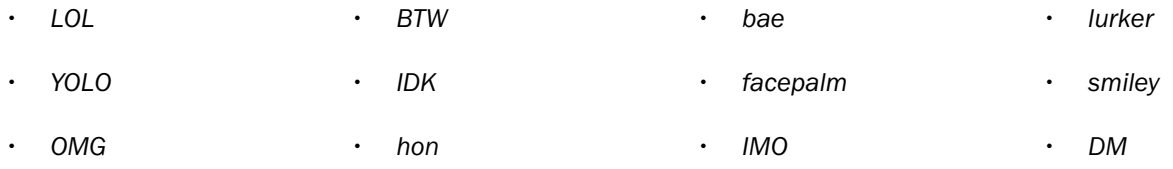

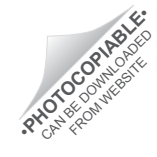

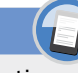